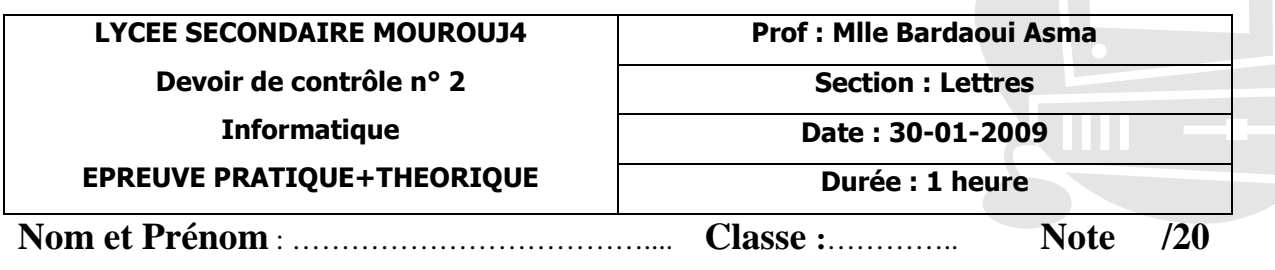

## **Exercice 1 : (6 points**  $\rightarrow$  **2+2+2)**

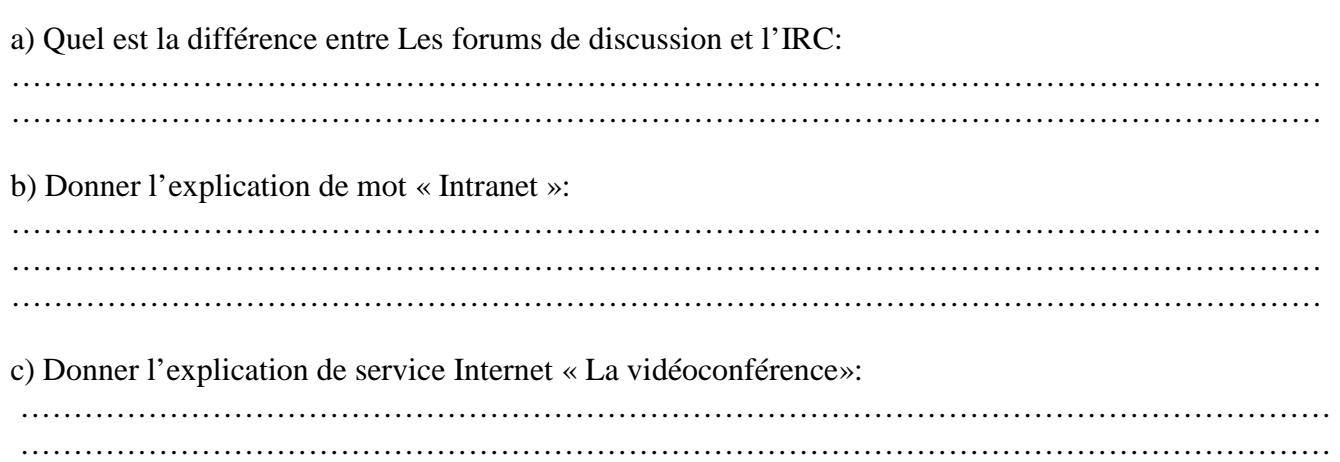

## **Exercice 2 : (14points0.5+1+3+1+1+1.5+1+1+1.5+1+1+0.5)**

- **1.** Créer un dossier qui porte votre nom et prénom et votre classe sur le bureau.
- **2.** Lancer **Microsoft Word** et enregistrer le document sous votre dossier avec le nom *devoir. Doc*
- **3.** Saisir dans le fichier Word la réponse de cette question : **Comment se protéger contre tous attaques informatiques ?**
- **4.** Ajouter le titre **« La sécurité informatique**» au début de la page.
- **5.** Corriger les fautes d'orthographes et de grammaires dans le texte.
- **6.** Mettre le titre **au centre, avec la police Comic Sans MS, en orange clair avec la taille de police 25.**
- **7.** Appliquer pour ce texte **la police Verdana, la couleur vert, la taille de police 16, style gras Italique, l'alignement justifier**, **interligne double**.
- **8.** Insérer à droite une image de la bibliothèque clipart « Education» au début de texte.

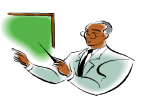

**9.** Appliquer au document la mise en page suivante

**Bas : 1,5 cm Haut : 1,5 cm Gauche : 2 cm Droite : 2 cm 10.** Insérer le tableau suivant à la fin du texte **:** 

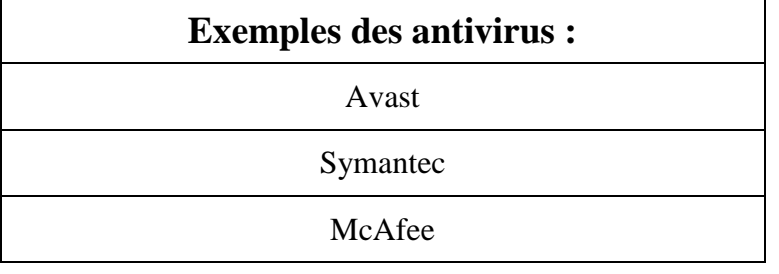

- **11.** Copier le titre avant le tableau déjà insérer
- **12.** Déplacer l'image déjà insérer en bas de la page.
- **13.** Enregistrer les modifications apportées à votre document.